## **S Kalkzandsteenwande**

**BIM** Informatieleveringsspecificatie (ILS) - **(21) Buitenwanden** en **(22) Binnenwanden: c**onstructief e

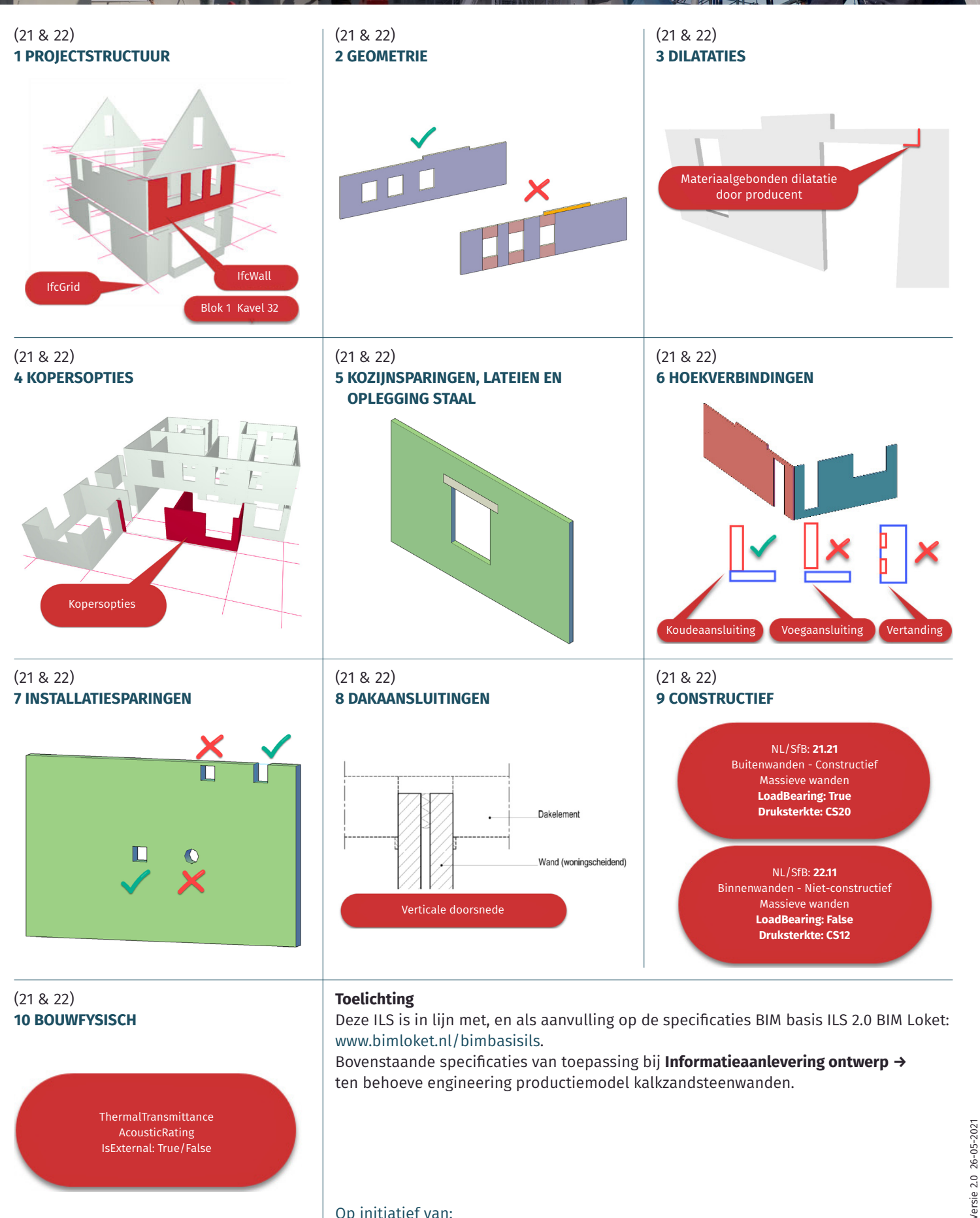

### Op initiatief van:

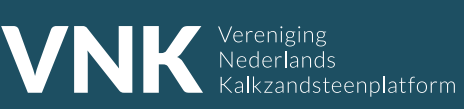

Bouwen? Natuurlijk in kalkzandsteen. **www.kalkzandsteen.nl**

Versie 2.0 26-05-2021

## **S Kalkzandsteenwande**

**BIM** Informatieleveringsspecificatie (ILS) **- (21) Buitenwanden en (22) Binnenwanden: constructief** 

#### (21 & 22) **1 PROJECTSTRUCTUUR**

- Uitwerking casco per woningblok en niet per type
- Aanlevering IFC per woningblok
- Blokbenaming en kavel/bouwnummers in het model opnemen. Bijvoorbeeld als annotatie 3D
- Stramienstelsel exporteren als IfcGrid

#### (21 & 22) **2 GEOMETRIE**

- Afmetingen conform werkelijkheid en assortiment
- Wanden opdelen per bouwlaag

#### (21 & 22) **4 KOPERSOPTIES** In het prestatiemodel moeten de "ruwbouw" kopersopties, voor iedere afzonderlijke woning, zijn gemodelleerd ■ Uitbouwwanden niet los modelleren. maar als één wand met origineel (21 & 22) **5 KOZIJNSPARINGEN, LATEIEN EN OPLEGGING STAAL** ■ Kozijnsparingen modelleren inclusief stelruimte Sparingen voor staal: met stelruimte over de volledige dikte van de wand modelleren ■ Sparingen exporteren als IfcOpeningElement **■** Levering kalkzandsteen incl. lateien (uitgangspunt): geen lateisparingen modelleren. Indien levering excl. (21 & 22) **6 HOEKVERBINDINGEN** de producent uitgewerkt ■ Constructief noodzakelijke aangegeven)

#### $(21 \& 22)$ **7 INSTALLATIESPARINGEN**

- Minimale afmeting sparingen 200 x 200 mm
- Minimaal 70 mm kalkzandsteen boven sparing, anders sparing doortrekken naar verdiepingsvloer.
- Ronde sparingen niet mogelijk, hiervoor vierkante sparing met speling modelleren
- Sparingen modelleren conform Basis USO

■ Objectinformatie wanden in IFC PropertySet met naam: "Pset\_

ThermalTransmittance [Thermal transmittance coefficient U Value of an element] bij koudebrugonderbrekingen

#### (21 & 22) **3 DILATATIES**

Materiaalgebonden dilataties worden

door producent uitgewerkt

Geen "samengestelde wanden" aanleveren maar kalkzandsteen apart modelleren ■ Wanden tussen bouwmuren niet opdelen maar als één geheel tekenen (penanten en borstweringen) Trapgatstroken één geheel met onderliggende wand Verjonging in de wand modelleren als twee wanden Exporteren als IfcWall lateien: lateisparingen modelleren met stelruimte.  $(21 \& 22)$ **8 DAKAANSLUITINGEN** Hoogte wanden modelleren conform dakaansluiting (inclusief doorsteek in dakconstructie) Gebouwdilataties, akoestische en constructieve (open) voegen in het model opnemen Wanden "koud" aansluiten en bouwmuren door laten lopen Starre of flexibele voegen worden door vertandingen aangeven in stukken hoofdconstructeur, en/of duidelijk aangeven in BIM model (b.v. middels annotatie 3D tekst, opmerking of symbool zoals in toelichting is (21 & 22) **9 CONSTRUCTIEF** ■ Aangeven druksterkte kwaliteit (conform assortiment) in de materiaalbenaming. Druksterkte kwaliteit bepaald en consistent met berekening hoofdconstructeur. ■ Onderscheid maken tussen elementen en lijmblokken (bijvoorbeeld afsluiting leidingschachten bergingen) ■ Objectinformatie wanden in IFC PropertySet met naam: "Pset\_ WallCommon" LoadBearing *[True/False]*

#### $(21 \& 22)$ **10 BOUWFYSISCH**

WallCommon"

(kimmen) AcousticRating IsExternal *[True/False]* **Toelichting**

Deze ILS is in lijn met, en als aanvulling op de specificaties BIM basis ILS 2.0 BIM Loket: www.bimloket.nl/bimbasisils.

Bovenstaande specificaties van toepassing bij **Informatieaanlevering ontwerp →** ten behoeve engineering productiemodel kalkzandsteenwanden.

### Toepasbaar op de merken:

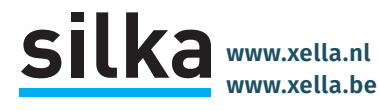

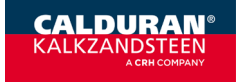

**www.calduran.nl www.calduran.be**

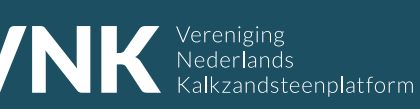

### **www.kalkzandsteen.nl**

## **S Kalkzandsteenwande**

**BIM** Informatieleveringsspecificatie (ILS) - (21) Buitenwanden en (22) Binnenwanden: constructi

### **Voorbeelden met aanwijzingen:**

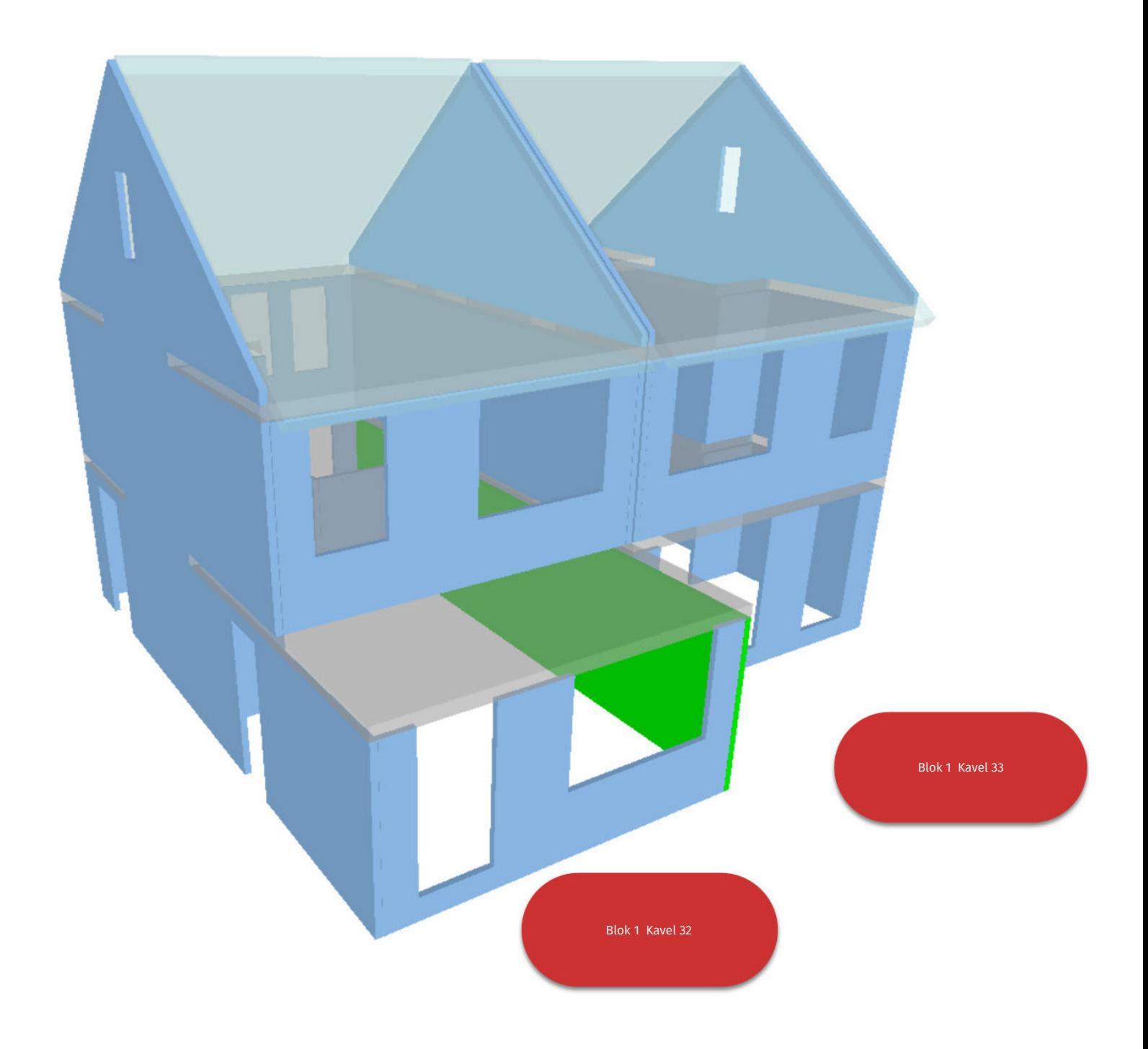

- Bij wanden die in werkelijkheid doorlopen (b.v. een woningscheidende wand als stukje buitenmuur) is het niet noodzakelijk om de wanden op te knippen.
- In het voorbeeld een woningscheidende wand, doorlopend als stukje buitenmuur, de gehele wand de eigenschappen LoadBearing=True en IsExternal=False meegeven.
- Als de wand om productieredenen of vanwege materiaalgebonden eigenschappen moet worden aangepast (b.v. dilatatie opnemen in de wand), dan wordt dit door de producent uitgewerkt.

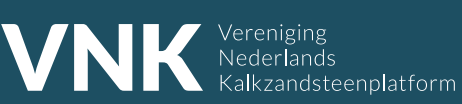

Bouwen? Natuurlijk in kalkzandsteen. **www.kalkzandsteen.nl**

# **ILS Kalkzandsteenwanden**

**BIM** Informatieleveringsspecifi<mark>catie (ILS) - (21) Buitenwanden en (22) Binnenwanden: constructie</mark>

### **Voorbeelden met aanwijzingen:**

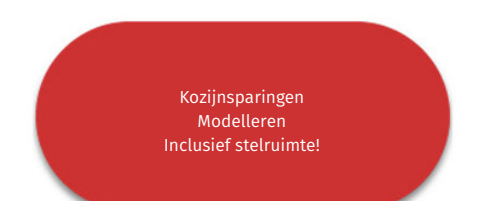

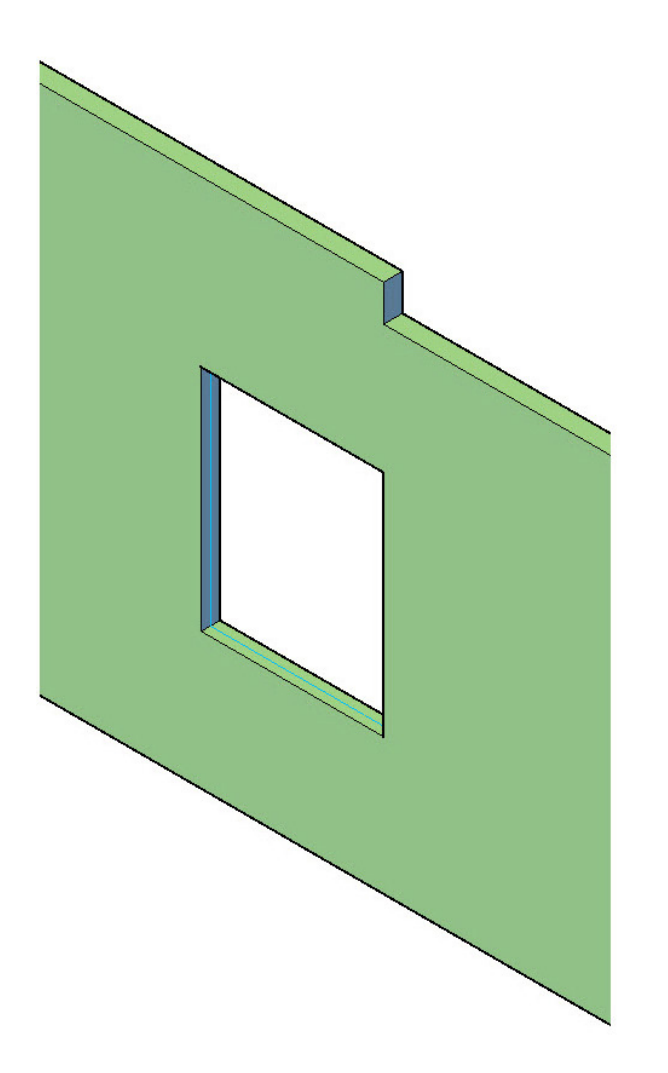

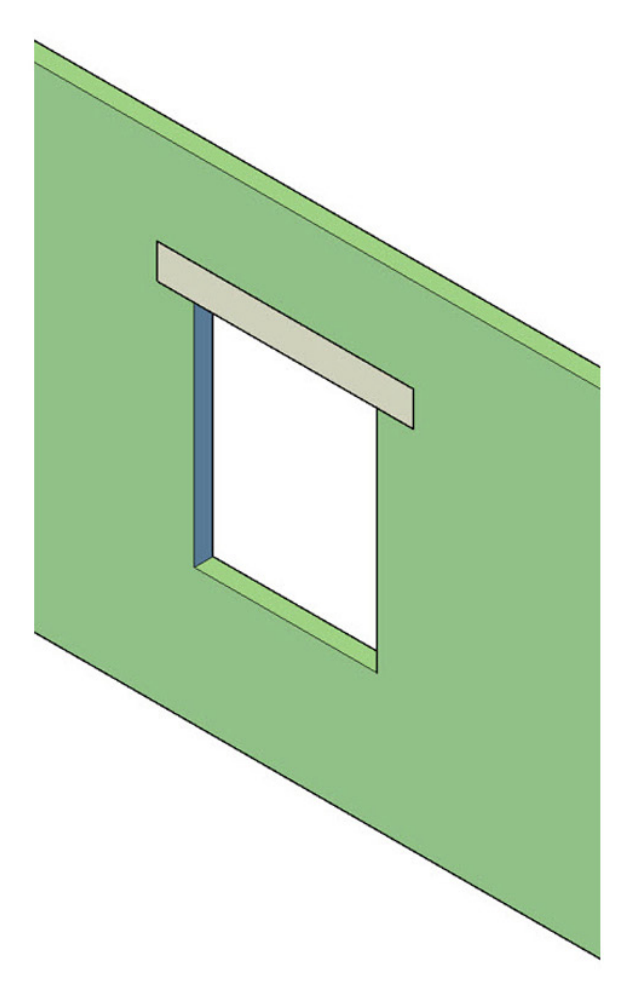

Levering kalkzandsteen incl. lateien:

Geen lateisparingen modelleren.

Levering kalkzandsteen excl. lateien:

- Lateisparingen modelleren met stelruimte.
- Lateisparingen apart opnemen.

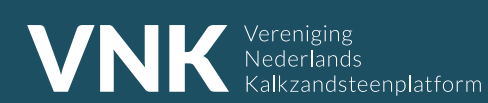

Bouwen? Natuurlijk in kalkzandsteen. **www.kalkzandsteen.nl**